## PCが起動しない場合の確認手順

電源とUPSの確認

1. 筐体の電源をいれてください。 2. 蛍光灯など点灯していますか?

消えている状態であれば連絡をください。

3.落書きコーナーの下段にUPSが あります。LEDが4つあり、一番上の 緑が点灯していますか?

 未点灯の場合は、一番上のボタンを LEDが点灯するまで押し続けてください。 しばらくして、緑点灯になればOKです。

PCメインスイッチの確認

1.落書きコーナー中段のPC背面に PCのメインスイッチがあります。 下を押すと電源が入る状態になります。

もし上側に押されているようであれば 下へ押してください。

切

入

このスイッチは、通常操作禁止です。

PC電源スイッチの確認

1.上記の確認が終わり、まだ稼働の確認 ができない場合は、落書きコーナー中段に PCがありますので、図の電源スイッチを 一度押してください。30秒ほどのあいだに 左側のランプが点灯点滅して、PCが起動 します。その後、撮影コーナーの画面上で ゲームが稼働することを確認してください。

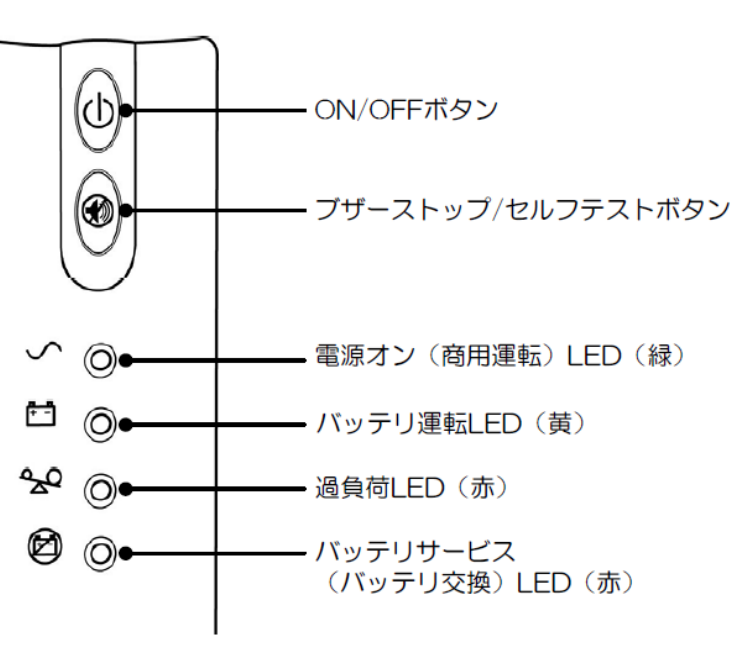

図 3-1 UPS フロントパネル

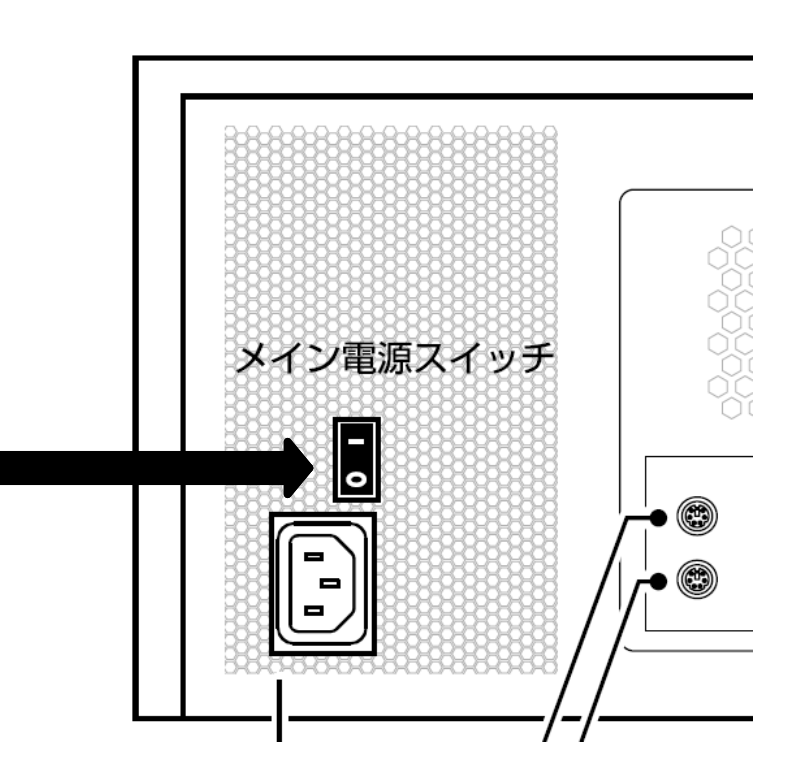

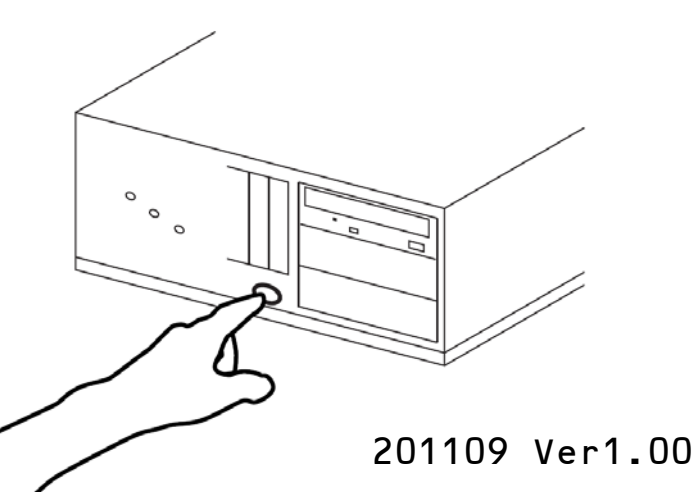